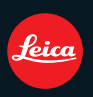

# **LEICA D-LUX 5**

Anleitung / Instructions / Notice d'utilisation / Istruzioni / Instrucciones

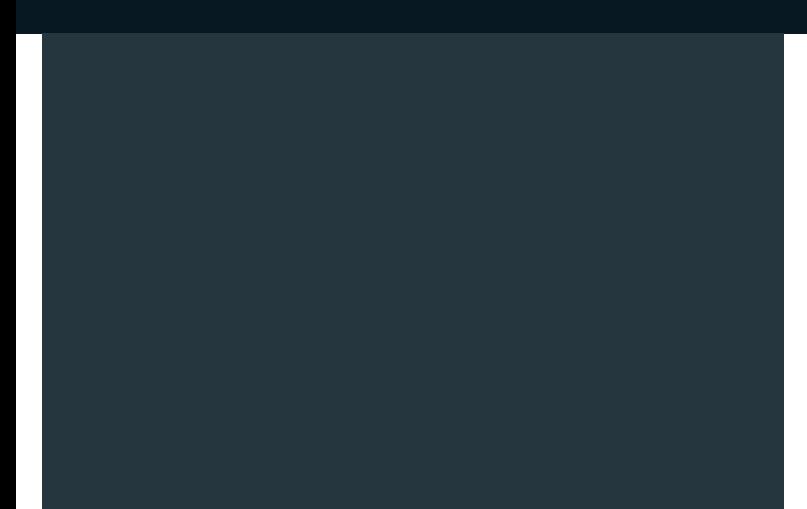

#### **Sehr geehrte Kundin, Sehr geehrter Kunde,**

Wir möchten diese Gelegenheit nutzen, Ihnen für den Kauf dieser LEICA D-LUX 5 zu danken und Sie zu Ihrer Entscheidung beglückwünschen. Wir wünschen Ihnen viel Freude und Erfolg beim Fotografieren mit Ihrer neuen Kamera.

Damit Sie alle Möglichkeiten dieser Kamera richtig nutzen können, empfehlen wir Ihnen, zunächst diese Kurzanleitung sorgfältig durchzulesen und für ein späteres Nachschlagen aufzubewahren. Weiterführende Bedienungsverfahren sowie Maßnahmen zur Störungsbeseitigung finden Sie in der ausführlichen Anleitung (im PDF-Format) auf der mitgelieferten CD-ROM.

#### **Hinweis:**

Bitte beachten Sie, dass die tatsächliche Ausführung oder Erscheinung von Bedienelementen und anderen Bauteilen, Anzeigen und Menüpunkten usw. Ihrer LEICA D-LUX 5 geringfügig von den in dieser Anleitung enthaltenen Abbildungen abweichen können.

#### **Beachten Sie sorgfältig die Urheberrechte.**

Das Aufnehmen - außer für den privaten Gebrauch - von kommerziell vorbespielten Bändern oder Platten bzw. anderem veröffentlichtem oder gesendetem Material kann Urheberrechte verletzen.

Auch für den privaten Gebrauch kann das Aufnehmen bestimmten Materials Beschränkungen unterliegen.

**Informationen für Ihre Sicherheit**

## **WARNUNG:**

**ZUR REDUZIERUNG DER GEFAHR VON BRAND, ELEKTRISCHEM SCHLAG UND BESCHÄDIGUNG:**

- **• VERWENDEN SIE AUSSCHLIESSLICH DIE MITGELIEFERTEN AUSRÜSTUNGSTEILE BZW. DAS EMPFOHLENE ZUBEHÖR.**
- **• SCHÜTZEN SIE DIESE KAMERA SORGFÄLTIG VOR NÄSSE, FEUCHTIGKEIT, SPRITZ- UND TROPFWASSER UND STELLEN SIE KEINE BLUMENVASEN UND ANDERE MIT FLÜSSIGKEITEN GEFÜLLTE BEHÄLTER AUF DIE KAMERA.**
- **• SCHRAUBEN SIE AUF KEINEN FALL DIE ABDECKUNG (ODER RÜCKWAND) AB; IM GERÄTEINNEREN BEFINDEN SICH KEINE TEILE, DIE VOM BENUTZER GEWARTET WERDEN KÖNNEN. REPARATURARBEITEN SIND GRUNDSÄTZLICH VON EINEM AUTHORISIERTEN LEICA REPARATURBETRIEB / DER LEICA VERTRETUNG IHRES LANDES (ADRESSEN, S. GARANTIEKARTE), ODER DEM LEICA CUSTOMER SERVICE (ADRESSE, (→36)) DURCHZUFÜHREN.**
- **• DIE STECKDOSE SOLLTE IN DER NÄHE DES ANGESCHLOSSENEN LADEGERÄTS UND FREI ZUGÄNGLICH SEIN.**

#### ∫ **Hinweise zum Akku**

#### **ACHTUNG**

Explosionsgefahr bei falschem Einsetzen des Akkus. Ersetzen Sie ihn nur mit dem von Leica empfohlenem Typ (BP-DC10,  $\rightarrow$ 8). Behandeln Sie gebrauchte Akkus nach den Anweisungen des Herstellers  $(\rightarrow 6)$ .

- Der Akku darf weder erhitzt noch offenen Flammen ausgesetzt werden.
- Lassen Sie den Akku nicht längere Zeit über in einem mit geschlossenen Fenstern und Türen in praller Sonne geparkten Fahrzeug zurück.

#### **Warnung**

Brand-, Explosions- und Verbrennungsgefahr! Auf keinen Fall zerlegen, auf mehr als 60 °C erhitzen oder in ein Feuer werfen!

#### ∫ **Hinweis zum Akku-Ladegerät**

#### **WARNUNG!**

- **• UM AUSREICHENDE BELÜFTUNG ZU GEWÄHRLEISTEN, DARF DIESES GERÄT NICHT IN EINEM BÜCHERREGAL, EINBAUSCHRANK ODER EINEM SONSTIGEN ENGEN RAUM INSTALLIERT ODER AUFGESTELLT WERDEN. SORGEN SIE DAFÜR, DASS DIE BELÜFTUNG NICHT DURCH VORHÄNGE ODER ANDERE MATERIALIEN BEHINDERT WIRD, UM STROMSCHLAG- ODER FEUERGEFAHR DURCH ÜBERHITZUNG ZU VERMEIDEN. • ACHTEN SIE DARAUF, DIE ENTLÜFTUNGSSCHLITZE DES GERÄTES**
- **NICHT DURCH GEGENSTÄNDE AUS PAPIER ODER STOFF ZU BLOCKIEREN, Z.B. ZEITUNGEN, TISCHDECKEN UND VORHÄNGE.**
- **• STELLEN SIE KEINE QUELLEN OFFENER FLAMMEN, Z.B. BRENNENDE KERZEN, AUF DAS GERÄT.**
- **• BEACHTEN SIE BEI DER ENTSORGUNG VERBRAUCHTER AKKUS DIE EINSCHLÄGIGEN UMWELTSCHUTZBESTIMMUNGEN.**

• Bei Anschluss an die Stromversorgung befindet sich das Ladegerät im elektrischen Bereitschaftszustand. Solange das Ladegerät an eine Netzsteckdose angeschlossen ist, führt der Primärkreis ständig Strom.

#### ∫ **Vorsichtsmaßnahmen**

- Verwenden Sie ausschließlich das mitgelieferte AV-Kabel für den Anschluss.
- Verwenden Sie kein anderes als das mitgelieferte USB-Kabel zum Anschließen.
- Verwenden Sie kein anderes Mini-HDMI-Kabel als das für dieses Gerät vorgeschriebene Original Leica Kabel (als Zubehör erhältlich, →8).

#### **Sorgen Sie für einen möglichst großen Abstand zwischen der Kamera und Geräten, die elektromagnetische Wellen erzeugen (z.B. Mikrowellenherde, Fernsehgeräte, Videospiele usw.).**

- Wenn die Kamera auf oder in der Nähe eines Fernsehgerätes verwendet wird, können Bilder und Ton der Kamera durch die vom Fernsehgerät abgegebenen elektromagnetischen Wellen beeinträchtigt werden.
- Vermeiden Sie einen Gebrauch der Kamera in der Nähe von Handys, da Bilder und Ton anderenfalls durch Rauschen beeinträchtigt werden können.
- Starke Magnetfelder, die von Lautsprechern oder großen Elektromotoren erzeugt werden, können dazu führen, dass die aufgezeichneten Daten beschädigt werden oder Bildverzerrungen auftreten.
- Der Betrieb der Kamera kann durch die von Mikroprozessoren erzeugten elektromagnetischen Wellen beeinträchtigt werden, so dass Bild- und Tonstörungen auftreten.
- Falls die Kamera durch die von einem anderen Gerät abgegebenen elektromagnetischen Wellen negativ beeinflusst wird, schalten Sie die Kamera aus, entnehmen Sie den Akku, setzen ihn wieder ein, und schalten Sie die Kamera ein.

#### **Verwenden Sie die Kamera nicht in der Nähe von Rundfunksendern oder Hochspannungsleitungen.**

• Wenn Aufnahmen in der Nähe von Rundfunksendern oder Hochspannungsleitungen gemacht werden, können Bilder und Ton dadurch negativ beeinflusst werden.

#### Akkus gehören nicht in den Hausmüll! Bitte bedienen Sie sich bei der Rückgabe verbrauchter Akkus eines in Ihrem Land evtl. vorhandenen Rücknahmesystems. Bitte geben Sie nur entladene Akkus ab. Akkus sind in der Regel dann entladen, wenn das damit betriebene Gerät -abschaltet und signalisiert "Akku leer" -nach längerem Gebrauch des Akkus nicht mehr einwandfrei funktioniert. Zur Kurzschlußsicherheit sollten die Akku-Kontakte mit einem Klebestreifen überdeckt werden. Deutschland: Als Verbraucher sind Sie gesetzlich verpflichtet, gebrauchte Akkus zurückzugeben. Sie können Ihre alten Akkus überall dort unentgeltlich abgeben, wo sie gekauft wurden. Ebenso bei den öffentlichen Sammelstellen in Ihrer Stadt oder Gemeinde. Diese Zeichen finden Sie auf schadstoffhaltigen Akkus: Pb = Akku enthält Blei Cd = Akku enthält Cadmium Hg = Akku enthält Quecksilber Li = Akku enthält Lithium

#### **Benutzerinformation zur Sammlung und Entsorgung von veralteten Geräten und Verbrauchten Akkus**

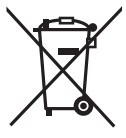

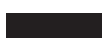

Diese Symbole auf den Produkten, Verpackungen und/ oder Begleitdokumenten bedeuten, dass benutzte elektrische und elektronische Produkte und Akkus nicht in den allgemeinen Hausmüll gegeben werden sollen. Bitte bringen Sie diese alten Produkte und Akkus zur Behandlung, Aufarbeitung bzw. zum Recycling gemäß Ihrer Landesgesetzgebung und den Richtlinien 2002/96/EG und 2006/66/EG zu Ihren zuständigen Sammelpunkten. Indem Sie diese Produkte und Akkus ordnungsgemäß entsorgen, helfen Sie dabei, wertvolle Ressourcen zu schützen und eventuelle negative Auswirkungen auf die menschliche Gesundheit und die Umwelt zu vermeiden, die anderenfalls durch eine unsachgemäße Abfallbehandlung auftreten können. Wenn Sie ausführlichere Informationen zur Sammlung und zum Recycling alter Produkte und Akkus wünschen, wenden Sie sich bitte an Ihre örtlichen Verwaltungsbehörden, Ihren Abfallentsorgungsdienstleister oder an den Händler, bei dem Sie die Gegenstände gekauft haben.

Gemäß Landesvorschriften können wegen nicht ordnungsgemäßer Entsorgung dieses Abfalls Strafgelder verhängt werden.

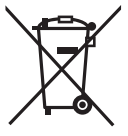

**Für geschäftliche Nutzer in der Europäischen Union** Wenn Sie elektrische oder elektronische Geräte entsorgen möchten, wenden Sie sich wegen genauerer Informationen bitte an Ihren Händler oder Lieferanten.

#### **[Informationen zur Entsorgung in Ländern außerhalb der Europäischen Union]**

Diese Symbole gelten nur innerhalb der Europäischen Union. Wenn Sie solche Gegenstände entsorgen möchten, erfragen Sie bitte bei den örtlichen Behörden oder Ihrem Händler, welches die ordnungsgemäße Entsorgungsmethode ist.

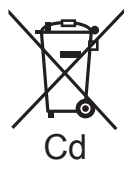

#### **Hinweis zum Batteriesymbol (unten zwei Symbolbeispiele):**

Dieses Symbol kann in Kombination mit einem chemischen Symbol verwendet werden. In diesem Fall erfüllt es die Anforderungen derjenigen Richtlinie, die für  $C_d$  die betreffende Chemikalie erlassen wurde.

# Inhaltsverzeichnis

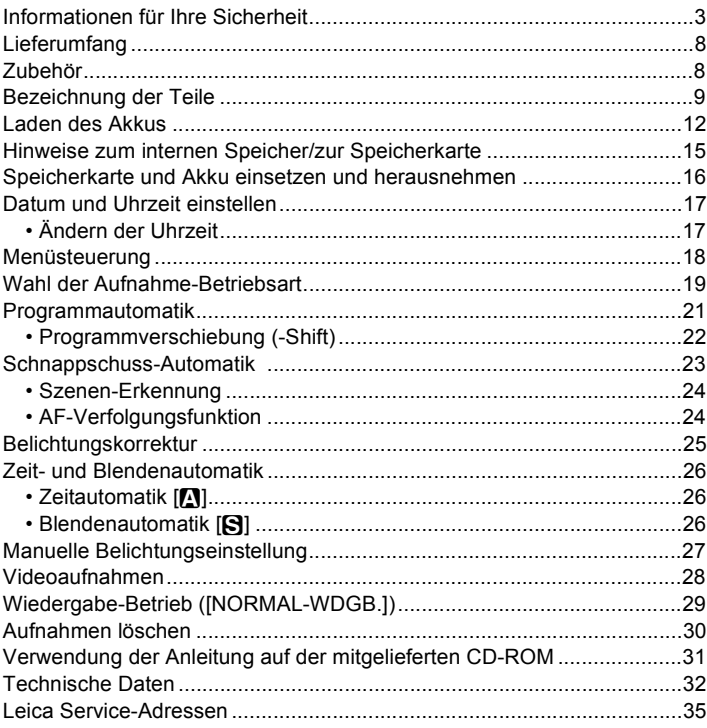

## **Lieferumfang Zubehör**

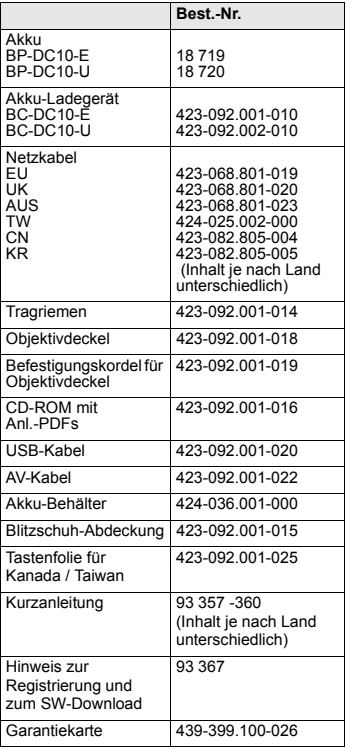

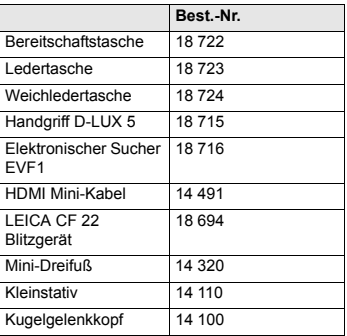

#### **Anmerkungen:**

- Speicherkarten sind nicht Teil des Lieferumfangs. Sie sind im Fachhandel erhältlich.
- Wenn Sie keine Speicherkarte einsetzen, werden die Aufnahmen im internen Speicher abgelegt.
- Bitte überprüfen Sie nach dem Auspacken, ob alle Artikel des Lieferumfangs vorhanden sind, bevor Sie die Kamera erstmals in Betrieb nehmen.
- Bitte entsorgen Sie das Verpackungsmaterial vorschriftsmäßig  $(\rightarrow 6)$ .

## **Bezeichnung der Teile**

- 1 Objektiv<br>2 Selhstau
- Selbstauslöseranzeige AF-Hilfslicht
- 3 Blitz<br>4 Öse
- Öse für Schultergurt
- 5 Schalter für Scharfeinstell-Betriebsart

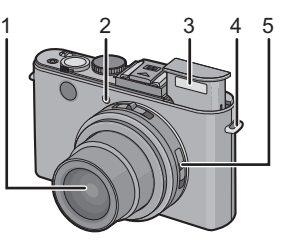

6 7 13 8

- 6 Monitor<br>7 [AF/AF
- 7 [AF/AE LOCK]-Taste<br>8 Wiedergabetaste
- 8 Wiedergabetaste<br>9 Statusanzeige
- Statusanzeige
- 10 [MENU/SET]-Taste<br>11 [DISPLAY]-Taste
- DISPLAY]-Taste
- 12 [Q.MENU]/Löschen-Taste

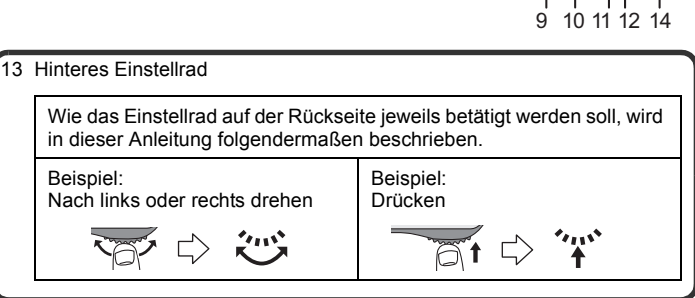

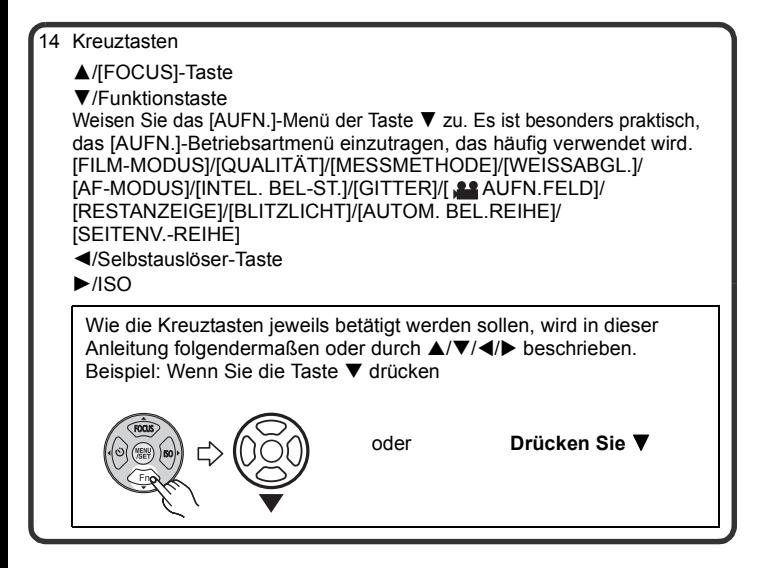

- 15 Schalter zur Wahl des Seitenverhältnisses
- 16 Mikrofon<br>17 Zoomheh
- 17 Zoomhebel
- 18 Video-Taste
- 19 Blitz-Entriegelungsschieber
- 20 Blitzschuh-Abdeckung
	- Bewahren Sie die Blitzschuh-Abdeckung für Kinder unerreichbar auf, um ein Verschlucken zu vermeiden.
- 21 Betriebsarten-Wahlschalter
- 22 Auslöser
- 23 ON/OFF-Schalter

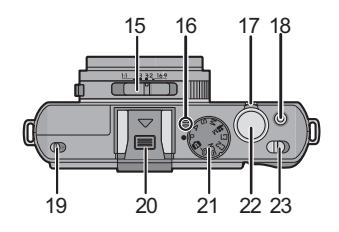

- 24 [HDMI]-Buchse
- 25 [AV OUT/DIGITAL]-Buchse
- 26 Gewinde-Schutzring
- 27 Objektivtubus

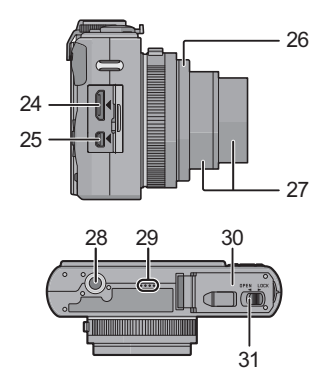

- 28 Stativgewinde
	- Achten Sie bei Verwendung eines Stativs darauf, dass dieses einen sicheren Stand hat, bevor Sie die Kamera aufsetzen.
- 29 Lautsprecher
	- Decken Sie den Lautsprecher nicht mit Ihren Fingern zu.
- 30 Karten-/Akkufach-Klappe
	- Wir empfehlen zur Aufnahme von Videos einen ausreichend geladenen Akku zu verwenden.
- 31 Entriegelungsschieber

## **Laden des Akkus**

∫ **Hinweise zu dem für dieses Gerät vorgesehen Akku Verwenden Sie ausschließlich den Leica Akku BP-DC10 (**>**8).**

**In letzter Zeit werden in bestimmten Ländern nachgemachte Akkus verkauft, die Original Leica Akkus sehr ähnlich sind. Manche dieser Imitationsakkus verfügen nicht über die internen Schutzvorrichtungen, die von den einschlägigen Sicherheitsnormen gefordert werden. Beim Gebrauch derartiger Imitationsakkus besteht daher akute Gefahr von Brandausbruch und Explosion! Bitte beachten Sie, dass die Leica Camera AG keinerlei Haftung für Unfälle, Sachschäden oder Störungen übernimmt, die auf den Gebrauch eines Imitationsakkus zurückzuführen sind. Damit die Sicherheit beim Gebrauch unserer Produkte gewährleistet ist, möchten wir die dringende Empfehlung aussprechen, ausschließlich den Original Leica Akku BP-DC10 (**>**8) zu verwenden.**

- **• Verwenden Sie ausschließlich das Spezial-Ladegerät und den für diese Kamera vorgesehenen Akku.**
- **• Diese Kamera arbeitet mit einer Funktion zur Erkennung derjenigen Akkus, die sicher verwendet werden können. Der speziell für diese Kamera vorgesehene Akku ist auf diese Funktion abgestimmt. Für dieses Gerät ist ausschließlich der original Leica-Akku BP-DC10 verwendbar (**>**8). (Akkus, die nicht auf die Erkennungsfunktion abgestimmt sind, können nicht verwendet werden.) Leica kann keinerlei Gewähr für Qualität, Leistung und Sicherheit von Akkus anderer Hersteller bieten, die nicht den Original-Vorgaben entsprechen.**

#### ∫ **Aufladen**

- **• Bei der Auslieferung der Kamera ist der Akku nicht geladen. Bitte laden Sie ihn vor der Inbetriebnahme der Kamera vollständig auf, und stellen Sie die Uhr ein.**
- Verwenden Sie das Ladegerät zum Aufladen des Akkus stets in geschlossen Räumen.
- **• Umgebungs- und Akku-Temperatur sollten beim Ladevorgang zwischen 10 °C und 30 °C liegen.**

**Schieben Sie den Akku mit seinen Kontakten nach vorne und unten zeigend in das Ladegerät ein und drücken Sie ihn vollständig nach unten.**

• Stellen Sie sicher, dass die Seite mit der Aufschrift [LEICA] nach außen weist.

### **Schließen Sie das Ladegerät an eine Netzsteckdose an.**

• Trennen Sie die Netzverbindung und entnehmen Sie den Akku nach erfolgtem Ladevorgang.

### ∫ **Ladelampe ([CHARGE])**

#### **Die [CHARGE]-Lampe** A **leuchtet auf:**

Der Ladevorgang wurde begonnen.

#### **Die [CHARGE]-Lampe** A **erlischt:**

Der Ladevorgang wurde erfolgreich abgeschlossen.

#### **• Wenn die [CHARGE]-Lampe blinkt:**

- Die Akku-Temperatur ist zu hoch oder zu niedrig. Der Akku sollte nochmals bei einer Raumtemperatur zwischen 10 ºC und 30 ºC aufgeladen werden.
- Die Kontakte des Ladegeräts oder des Akkus sind verschmutzt. Wischen Sie sie in einem solchen Fall mit einem trockenen Tuch ab.

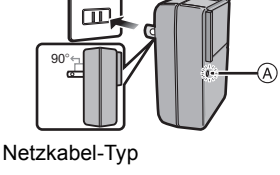

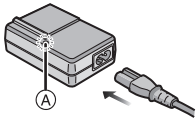

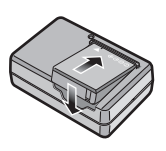

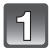

Stecker-Typ

π

#### ∫ **Ladedauer**

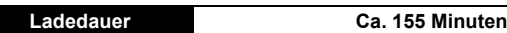

#### ∫ **Aufnahmedauer**

**[bei Verwendung des Monitors/des externen Suchers (EVF1;**   $Zubeh$ ör,  $\rightarrow$ 8) $1$ 

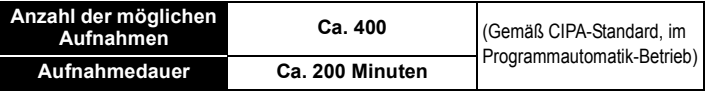

#### **Aufnahmebedingungen gemäß CIPA-Norm**

- Bei "CIPA" handelt es sich um die Abkürzung von [Camera & Imaging Products Association].
- Temperatur: 23 °C / Luftfeuchtigkeit: 50%RH bei eingeschaltetem Monitor.
- Verwendung einer 32 MB SD-Speicherkarte.
- Verwendung des mitgelieferten Akkus.
- Aufnahme des ersten Bilds 30 Sekunden nach Einschalten der Kamera (bei Einstellung der optischen Bildstabilisator-Funktion auf [AUTO].)
- **Nachfolgende Aufnahmen in 30-Sekunden-Intervallen** mit vollem Blitz bei jeder zweiten Aufnahme.
- Durchfahren des kompletten Zoombereichs bei jeder Aufnahme.
- Ausschalten der Kamera nach jeweils 10 Aufnahmen, gefolgt von Abkühlen des Akkus.

#### ∫ **Wiedergabedauer [bei Verwendung des Monitors/des externen Suchers (EVF1; Zubehör,** >**8)]**

**Wiedergabedauer Ca. 360 Minuten**

## **Hinweise zum internen Speicher/ zur Speicherkarte**

#### **Interner Speicher**

#### **• Speichergröße: ca. 40 MB**

- Wenn die eingesetzte Karte voll ist, kann der interne Speicher als zeitweiliger Speicherplatz verwendet werden.
- Der Zugriff auf Daten im internen Speicher kann längere Zeit beanspruchen als auf die, die auf einer Karte gespeichert sind.

#### **Geeignete Speicherkarten (als Zubehör erhältlich)**

Mit dieser Kamera können die folgenden, der SD-Norm entsprechen Speicherkarten verwendet werden:

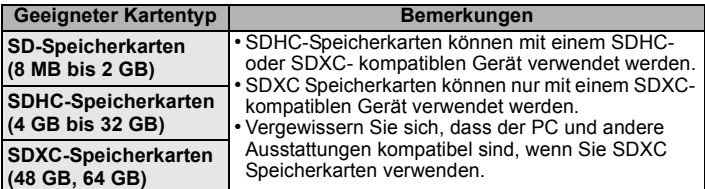

- Karten mit dem SDHC-Logo (weist darauf hin, dass die Karte der SD-Videonorm entspricht) können nur mit Kapazitäten von 4 GB bis 32 GB verwendet werden.
- Karten mit dem SDXC-Logo (weist darauf hin, dass die Karte der SD-Videonorm entspricht) können nur mit Kapazitäten von 48 GB, 64 GB verwendet werden.
- Verwenden Sie für Videoaufnahmen im [AVCHD Lite]-Format eine Karte mit  $SD-Geschwindigkeit sklasse* "Class 4" oder höher.$ Verwenden Sie für Videoaufnahmen im [MOTION JPEG]-Format eine Karte mit SD-Geschwindigkeitsklasse "Class 6" oder höher.
	- $*$  Die SD Speed Class ist der Geschwindigkeits-Standard für kontinuierliche Schreibvorgänge.

## **Hinweis**

• Bewahren Sie Speicherkarten außerhalb der Reichweite von Kindern auf, damit sie nicht versehentlich verschluckt werden können.

## **Speicherkarte und Akku einsetzen und herausnehmen**

- Stellen Sie den Hauptschalter auf [OFF] und vergewissern Sie sich, dass der Objektivtubus eingefahren ist.
- Schließen Sie den Blitz.

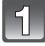

- **Drücken Sie den Entriegelungsschieber in Pfeilrichtung, um die Karten-/ Akkufachklappe zu öffnen.**
- **• Verwenden Sie ausschließlich den Leica Akku BP-DC10 (→8).**
- **• Leica übernimmt keinerlei Gewähr für die Qualität anderer Akkus.**

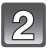

**Setzen Sie Akku und Speicherkarte ein.**

**Akku: Bis zum Einrasten des Riegels** A **hineinschieben. Achten sie auf korrekte die Ausrichtung. Zum Herausnehmen des Akkus ziehen Sie den Riegel** A **in Pfeilrichtung.**

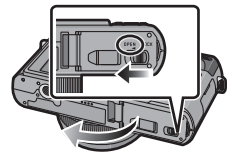

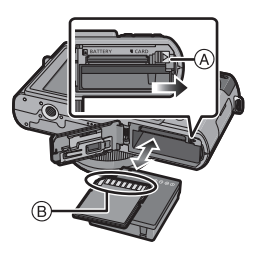

**Speicherkarte: Bis zum hörbaren Einrasten hineinschieben.** 

**Achten sie auf korrekte die Ausrichtung. Zum Herausnehmen der Karte drücken Sie sie eine Wenig weiter hinein um sie zu entriegeln (bis ein Klicken zu hören ist), und ziehen Sie sie dann gerade heraus.**

B: Achten Sie darauf, die Kontakte der Karte nicht zu berühren.

- Wenn die Karte nicht vollständig eingeschoben wird, kann sie beschädigt werden.
- 
- 1**:Schließen Sie die Klappe.** 2**:Drücken Sie den Entriegelungsschieber in Pfeilrichtung.**

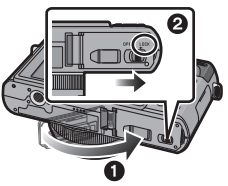

## **Datum und Uhrzeit einstellen**

**• Bei der Auslieferung ist die eingebaute Uhr dieser Kamera nicht eingestellt.**

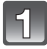

### **Schalten Sie die Kamera ein.**

- (A) [MENU/SET]-Taste
- B Kreuztasten

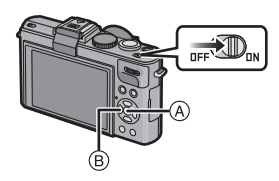

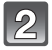

**Drücken Sie [MENU/SET].**

**Wählen Sie mit** 3**/**4 **die gewünschte Sprache, und drücken Sie dann [MENU/SET].**

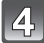

**Drücken Sie [MENU/SET].**

**Wählen Sie mit ◀/▶ die Menüpunkte (Jahr, Monat, Tag, Stunde, Minute, Anzeigereihenfolge oder Zeitanzeigeformat), und nehmen Sie dann mit** 3**/**4 **die gewünschten** 

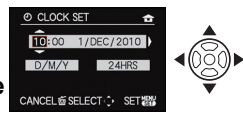

• Um den Vorgang abzubrechen (ohne die Zeit einzustellen), drücken Sie [m̃].

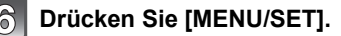

**Einstellungen vor.**

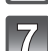

### **Überprüfen Sie die Einstellung, und drücken Sie dann [MENU/SET].**

• Um auf den vorigen Bildschirm zurückzukehren, drücken Sie [ $\text{m}$ ].

### **Ändern der Uhrzeit**

#### **Wählen Sie [ZEIT] im [AUFN.]-Menü oder [EINSTELLUNG] und drücken Sie**  auf  $\blacktriangleright$ .

• Die Einstellung der Zeit erfolgt wie in den Schritten **5** und **6** beschrieben.

## **Menüsteuerung**

Dieser Abschnitt beschreibt die Einstellungen im [AUFN.]-Menü, wie auch die für die [LAUFBILD]-, [WIEDERG.]- und [EINSTELLUNG]-Menüs.

Beispiel: Umschalten des [AF-MODUS] von [T] (1-Bereich-Fokus) auf [Su] (Gesichtserkennung) bei Programmautomatik.

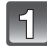

**Drücken Sie [MENU/SET], um das Menü aufzurufen.**

### **Betätigen Sie** 3**/**4 **zur Wahl von [AF-MODUS], und drücken Sie dann** 1**.**

• Bestimmte Menüpunkte erscheinen je nach anderen Einstellungen ggf. nicht, bzw. in anderer Form als hier dargestellt.

### **Betätigen Sie** 3**/**4 **zur Wahl von [**š**], und drücken Sie dann [MENU/SET] zur Bestätigung.**

## **Drücken Sie [MENU/SET], um das Menü zu schließen.**

Umschalten auf andere Menüs

Beispiel: Zum [EINSTELLUNG]-Menü wechseln

- **1 Drücken Sie [MENU/SET], um das Menü anzuzeigen.**
- **2 Drücken Sie** 2**.**
- **3 Betätigen Sie ▼ zur Wahl des** [EINSTELLUNG]-Menüsymbols [ $f$ ].
- **4 Drücken Sie** 1**.**
	- Wählen Sie einen Menüpunkt, und stellen Sie ihn wunschgemäß ein.

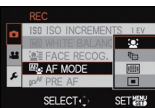

**WORLD TIME** TRAVEL DATE

SELECT OF

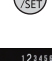

**EXIT!** 

1234567

 $FMR$ 

**FXITER** 

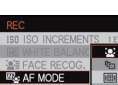

WHITE RAI ANC

SELECT-C-

## **Wahl der Aufnahme-Betriebsart**

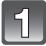

### **Schalten Sie die Kamera ein.**

- A Betriebsarten-Wählrad
- Die Statusanzeige 2 blinkt, wenn Sie die Kamera einschalten **0.** (Sie schaltet sich nach ungefähr 1 Sekunde aus.)

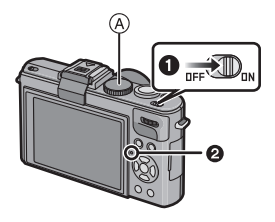

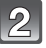

### **Stellen Sie die gewünschte Betriebsart mit dem Wählrad ein.**

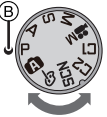

**Drehen Sie das Wählrad so, dass die gewünschte Betriebsart dem Index** B **gegenüber steht.**

**• Stellen Sie sicher, dass das Wählrad genau bei der gewünschten Betriebsart einrastet. (Es lässt sich um 360° drehen)**

### ∫ **Grundfunktionen**

#### **Programmautomatik**

Für das Fotografieren mit automatischer Belichtungssteuerung.

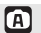

#### **Schnappschuss-Automatik**

Für das Fotografieren mit erweiterten automatischen Einstellungen.

#### ∫ **Weitere Betriebsarten**

 $\blacksquare$ 

#### **Zeitautomatik**

Für das Bestimmen der Schärfentiefe durch Vorwahl der Blende.

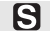

#### **Blendenautomatik**

Für das Bestimmen der (Un-)schärfe bei bewegten Motiven durch Vorwahl der Verschlusszeit.

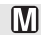

#### **Manuelle Belichtungseinstellung**

Für die vollständige Kontrolle der Belichtungssteuerung durch Vorwahl von Blende und Verschlusszeit.

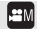

#### **Videobetrieb**

Für Videoaufnahmen mit selbst gewählten manuellen Einstellungen.

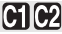

#### **C1C2** Benutzerspezifische Einstellung

Für Aufnahmen mit zuvor abgespeicherten Einstellungen.

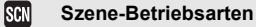

Für Aufnahmen, deren Einstellungen ideal zur Aufnahmesituation passen.

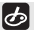

#### **Meine Farben-Betriebsarten**

Zur Kontrolle der Farbeffekte, es stehen zwölf Varianten zur Verfügung.

Aufnahme-Betriebsart: **P** 

## **Programmautomatik**

Blende und Verschlusszeit werden von der Kamera je nach Helligkeit des Motivs automatisch eingestellt.

Durch die Variation verschiedener Einstellungen im [AUFN.]-Menü können Sie Aufnahmen mit größerer kreativer Freiheit machen.

## **Drehen Sie das Betriebsarten-Wählrad auf [2].**

• Stellen Sie den Schalter für die Scharfeinstellungs-Betriebsart auf [AF].

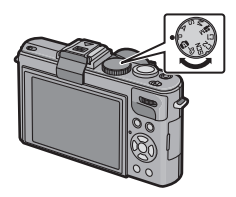

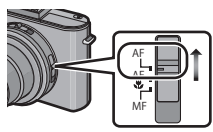

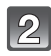

**Richten Sie das AF-Messfeld** (1) **auf das zu fokussierende Motivteil.**

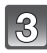

**Drücken Sie den Auslöser zum Scharfstellen halb herunter.**

- Die Schärfe-Anzeige 2 blinkt (grün), wenn das Motivteil im Messfeld scharf eingestellt ist.
- Der Schärfe-Einstellbereich liegt zwischen 50 cm und  $\infty$

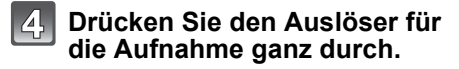

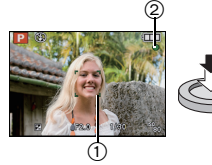

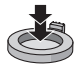

## **Programmverschiebung (-Shift)**

Innerhalb der Programmautomatik können Sie die von der Kamera vorgegebenen Werte für Blende und Verschlusszeit ändern, ohne dass sich die Belichtung, d.h. die Helligkeit der Wiedergabe ändert. Diese Funktion wird Programmverschiebung oder Programm-Shift genannt.

So können sie auch bei Aufnahmen mit Programmautomatik die Ausdehnung der scharf wiedergegebenen Motivteile in Vorder- und

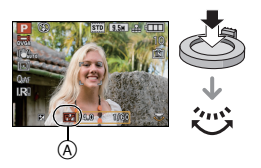

Hintergrund vergrößern, indem Sie den Blendenwert verringern, oder ein bewegtes Motiv unschärfer und dynamischer erscheinen lassen, indem Sie die Verschlusszeit verlängern.

- Drücken Sie den Auslöser halb herunter und verwenden Sie dann das Einstellrad für die Programmverschiebung. Währenddessen werden Blendenwert und Verschlusszeit im Monitor (ungefähr 10 Sekunden) angezeigt.
- Wird die Programmverschiebung verwendet, erscheint im Monitor die entsprechende Anzeige A.
- Die Programmverschiebung wird gelöscht, wenn die Kamera ausgeschaltet wird, oder das Einstellrad so lange gedreht wird, bis die Programm-Verschibungsanzeige verschwindet.

#### ∫ **Beispiel einer Programmverschiebung**

- (A): Blende
- (B): Verschlusszeit
- **1** Verfügbarer Programm-Verschiebungsbereich
- **2** Von der Kamera automatisch eingestellte Belichtung
- **6** Grenze des Programm-Verschiebungsbereichs

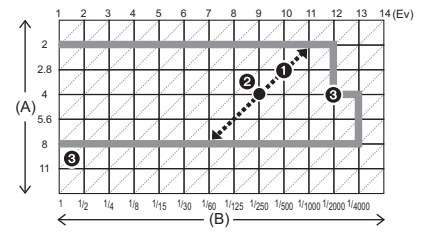

Aufnahme-Betriebsart:

## **Schnappschuss-Automatik**

Die Kamera nimmt eigenständig die am besten geeigneten Einstellungen für das jeweilige Motiv und die Aufnahmebedingungen vor. Diese Betriebsart ist daher insbesondere Einsteigern zu empfehlen und eignet sich auch sonst immer, wenn Sie die Einstellungen der Einfachheit halber der Kamera überlassen möchten, um sich ganz auf das Motiv zu konzentrieren zu können.

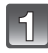

## **Drehen Sie das Betriebsarten-Wählrad auf [[A]].**

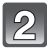

### **Drücken Sie den Auslöser zum Scharfstellen halb herunter.**

- Wenn auf das Motiv scharfgestellt ist. leuchtet die Schärfeanzeige 1 (grün).
- Bei der Gesichtserkennungsfunktion wird der AF-Rahmen (2) über dem Gesicht des Motivs angezeigt. In anderen Fällen wird dieser Rahmen bei dem Motivteil angezeigt, auf dem scharf gestellt ist.
- Der Schärfe-Einstellbereich liegt zwischen 1 cm (Weitwinkel) / 30 cm (Tele) und  $\infty$ .

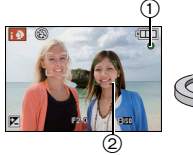

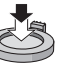

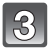

### **Drücken Sie den Auslöser für die Aufnahme ganz durch.**

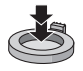

### **Szenen-Erkennung**

Sobald die Kamera die jeweilige Szene erkannt hat, wird das Symbol der betreffenden Szenen-Betriebsart für zwei Sekunden in blau angezeigt, danach wechselt die Anzeige zurück auf Rot.

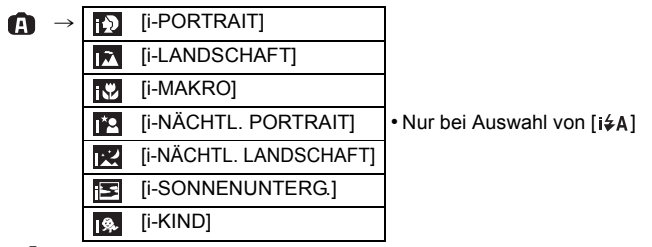

- [  $\bigcap$  ] wird eingestellt, wenn keine der Szenen passend erscheint und die Standardeinstellungen eingestellt sind.
- Wenn [**[7]**], [**[7]**] oder [**[7]**] eingestellt ist, erkennt die Kamera das Gesicht einer Person automatisch und stellt Schärfe und Belichtung entsprechend ein. **(Gesichtserkennung)**

### **AF-Verfolgungsfunktion**

Die Schärfe kann auf das anvisierte Motiv eingestellt werden. Die Schärfe wird auch im Fall eines sich bewegenden Motivs nachgestellt.

### **1** Drücken Sie ▲ [FOCUS].

- [ [ ] wird oben links im Monitor angezeigt.
- Der Rahmen für die AF-Verfolgung wird in der Mitte des Monitors angezeigt.
- Um die Funktion aufzuheben, drücken Sie erneut **A** [FOCUS].
- **2 Visieren Sie Ihr Motiv mit dem AF-Verfolgungsrahmen an und drücken Sie [AF/AE LOCK], um die Einstellung auf das Motiv festzulegen.**

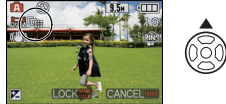

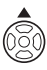

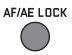

- Der AF-Verfolgungsrahmen wird gelb.
- Für das anvisierte Motiv wird eine optimale Szenen-Betriebsart gewählt.
- Um die Funktion aufzuheben, drücken Sie A [FOCUS].

Aufnahme-Betriebsart: **APASEMC1C2**SCN

## **Belichtungskorrektur**

Sie können diese Funktion nutzen, um Ihr Hauptmotiv im Fall großer Helligkeitsunterschiede im Bild angemessen zu belichten.

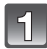

### **Drücken Sie das hintere Einstellrad, um die Funktion aufzurufen, und drehen Sie es, um die gewünschte Korrektur einzustellen.**

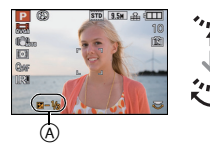

- A Wert der Belichtungskorrektur
- Durch Drücken des Wählrades wechseln Sie zwischen den verschiedenen Funktionsmenüs.
- Belichtungskorrekturen können eingestellt werden, wenn die Farbe von [E4] im Monitor unten links zu Orange wechselt.
- Belichtungskorrekturen können innerhalb eines Bereichs von ±3 EV eingestellt werden.
- Stellen Sie 0 EV ein, um zur Ausgangsbelichtung zurückzukehren.

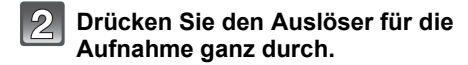

Aufnahme-Betriebsart: AS

## **Zeit- und Blendenautomatik**

## **Zeitautomatik [**±**]**

Stellen Sie höhere Blendenwerte ein, wenn Sie, z.B. für Landschaften, die Tiefenschärfe, d.h. die Ausdehnung der scharf wiedergegebenen Motivteile in Vorder- und Hintergrund vergrößern möchten.

Stellen Sie niedrigere Blendenwerte ein, wenn Sie den Bereich der scharf wiedergegebenen Motivteile verringern möchten, z. B. um bei Portraits nur das Gesicht scharf erscheinen zu lassen.

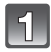

## **Drehen Sie das Betriebsarten-Wählrad auf [M].**

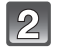

**Stellen Sie mit dem hinteren Wählrad den gewünschten Blendenwert ein.**

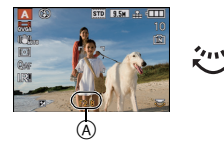

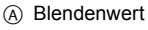

**Drücken Sie den Auslöser für die Aufnahme ganz durch.**

### **Blendenautomatik [S]**

Stellen Sie kürzere Verschlusszeiten ein, wenn Sie bewegte Motivteile scharf abbilden möchten.

Stellen Sie längere Verschlusszeiten ein, wenn Sie bewegte Motivteile unschärfer abbilden möchten, um so die Dynamik der Bewegung wieder zu geben.

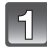

## Drehen Sie das Betriebsarten-Wählrad auf [**S**].

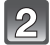

**Stellen Sie mit dem hinteren Wählrad die gewünschte Verschlusszeit ein.**

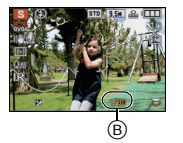

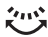

B Verschlusszeit

**Drücken Sie den Auslöser für die Aufnahme ganz durch.**

Aufnahme-Betriebsart: M

## **Manuelle Belichtungseinstellung**

Bei dieser Betriebsart können Sie die Einstellung von Blende und Verschlusszeit selber vornehmen, um z. B. völlig freie Hand bei der Bildgestaltung zu haben.

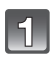

## **Drehen Sie das Betriebsarten-Wählrad auf [** $\boxed{[}$ ].

- Die Skala (A) wird für ca. 10 Sekunden eingeblendet.
- 

### **Stellen Sie mit dem hinteren Wählrad Blendenwert und Verschlusszeit ein.**

- B Blendenwert
- $\ddot{\odot}$  Verschlusszeit
- Durch Drücken des Wählrades wechseln Sie zwischen der Blendeneinstellung und der Verschlusszeiteinstellung.

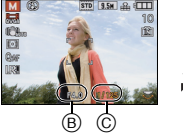

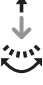

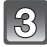

### **Drücken Sie den Auslöser halb herunter.**

• Die Skala (A) wird für ca. 10 Sekunden eingeblendet.

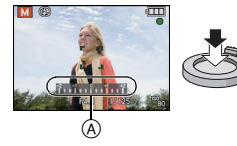

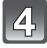

### **Drücken Sie den Auslöser für die Aufnahme ganz durch.**

### ∫ **Hilfe zur manuellen Belichtungseinstellung**

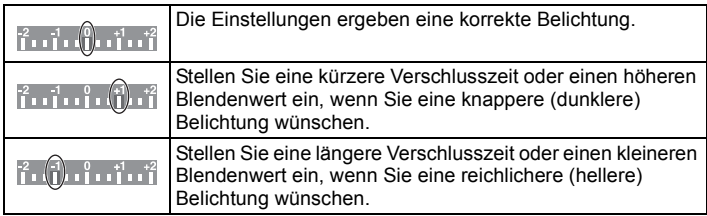

• Die Anzeige der Skala ist eine Annäherung.

## Aufnahme-Betriebsart: (APASM=MC1C2SCN

## **Videoaufnahmen**

Sie können wählen zwischen Videoaufnahmen mit hoher Auflösung im AVCHD-Format, oder Videoaufnahmen im Format Motion JPEG. Die Tonaufzeichnung erfolgt in Mono.

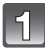

## **Drehen Sie das Wählrad auf die gewünschte Betriebsart.**

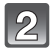

#### **Drücken Sie die Video-Taste zum Starten der Aufnahme.**

- A Noch verfügbare Aufnahmedauer
- $\widetilde{\mathbb{B}}$  Bereits erfolgte Aufnahmedauer
- Es wird im in [AUFN.-QUAL.] eingestellten Seitenverhältnis aufgenommen, unabhängig von der Position des entsprechenden Schalters.

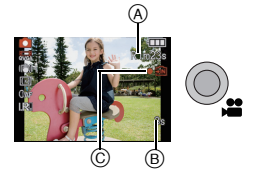

- Geben Sie die Video-Taste sofort wieder frei.
- Die Anzeige des Aufnahmestatus (rot) © blinkt bei Videoaufnahmen.

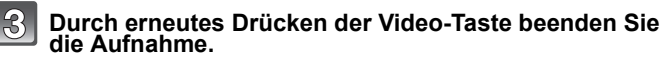

• Die Aufnahme wird automatisch abgebrochen, wenn während der Aufnahme die Kapazitätsgrenze des internen Speichers oder der Speicherkarte erreicht werden.

### **Hinweis**

#### **• Betrifft Modellvarianten 18 151 / 18 152:**

Im Format [MOTION JPEG] sind Videoaufnahmen bis zu einer Kapazitätsgrenze von 2 GB möglich. Im Monitor angezeigt wird ausschließlich die maximale Aufnahmezeit für diese 2 GB.

Die maximale Aufnahmedauer ohne Unterbrechungen für Videoaufnahmen mit [AVCHD Lite] beträgt 13 Stunden 3 Minuten 20 Sekunden. Im Monitor werden auch nur entsprechende Aufnahmezeiten angezeigt. Je nach verbleibender Akku-Kapazität werden Aufnahmen jedoch auch vorher abgebrochen.

### **• Betrifft Modellvariante 18 150:**

Videos können durchgehend bis zu 29 Minuten aufgenommen werden. Für durchgehend in [MOTION JPEG] aufgenommene Videos stehen bis zu 2 GB Speicherplatz zur Verfügung. (Beispiel: [8m 20s] mit [[]]) Die Restzeit für durchgehende Aufnahmen wird im Monitor angezeigt.

[WIEDERG.1-Betriebsart: **[C]** 

## **Wiedergabe-Betrieb ([NORMAL-WDGB.])**

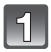

**Drücken Sie die [**(**]-Taste.**

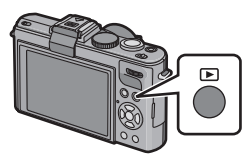

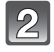

### Wählen Sie mit den  $\blacktriangleleft$ / $\blacktriangleright$ -Tasten **die gewünschte Aufnahme.**

• Drücken Sie nach der Auswahl des Videos die ▲-Taste, um die Wiedergabe des Videos zu starten.

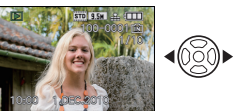

 $IWIEDERG.1-Betriebsart:  $\Box$$ 

## **Aufnahmen löschen**

#### **Einmal gelöschte Aufnahmen können nicht, bzw. nur mit Spezial-Software wiederhergestellt werden.**

- Es wird immer die Aufnahme gelöscht, die gerade gezeigt wird, unabhängig davon, ob diese im integrierten Speicher oder auf der Karte abgelegt ist.
- 

**Wählen Sie die zu löschende Aufnahme und drücken Sie dann die [**'**]-Taste.**

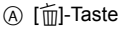

Wählen Sie mit der <a>Taste [JA]</a> **und drücken Sie anschließend [MENU/SET].**

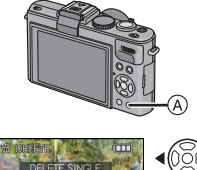

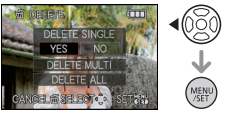

## **Verwendung der Anleitung auf der mitgelieferten CD-ROM**

- Sie haben sich mit den in dieser Anleitung beschriebenen grundlegenden Bedienungsverfahren vertraut gemacht und möchten weiterführende Funktionen Ihrer Kamera nutzen.
- Sie benötigen Informationen zur Störungsbeseitigung.

In einer solchen Situation schlagen Sie in der Bedienungsanleitung (PDF-Format) nach, die auf der mitgelieferten CD-ROM enthalten ist.

### **Schalten Sie den PC ein, und legen Sie die mitgelieferte CD-ROM in das Laufwerk ein.**

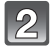

**Öffnen Sie die CD-ROM.**

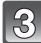

### **Doppelklicken Sie auf das PDF mit der gewünschten Sprache.**

#### ∫ **Wenn die PDF-Bedienungsanleitung nicht geöffnet werden kann**

Zum Lesen oder Ausdrucken der PDF-Bedienungsanleitung wird Adobe Acrobat Reader 5.0 oder eine neuere Version bzw. Adobe Reader 7.0 oder eine neuere Version benötigt.

• Von der nachstehend aufgeführten Website können Sie eine für Ihr Betriebssystem geeignete Version von Adobe Reader herunterladen: **http://get.adobe.com/reader/otherversions**

## **Technische Daten**

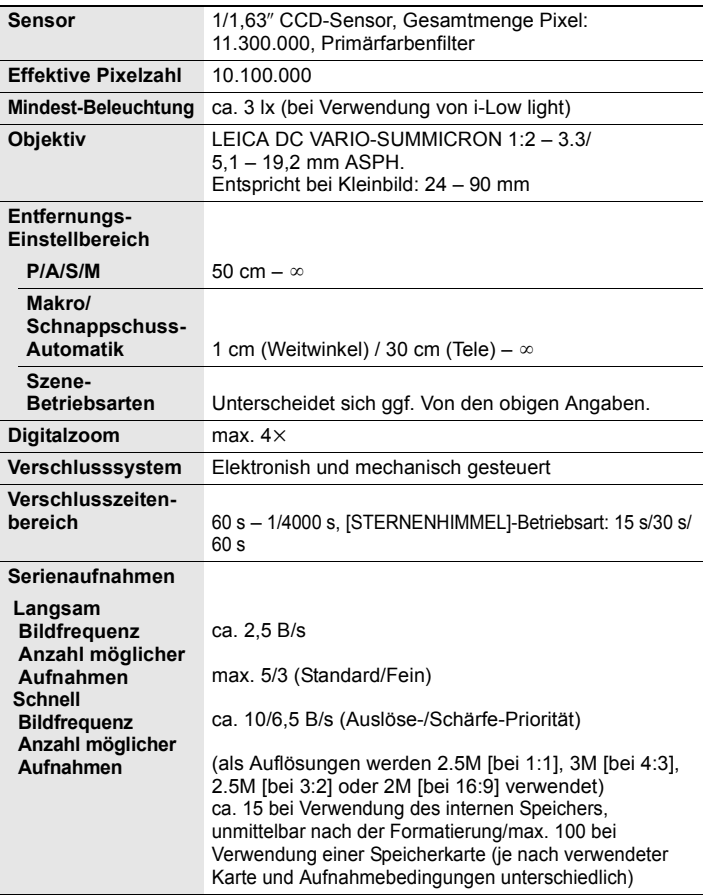

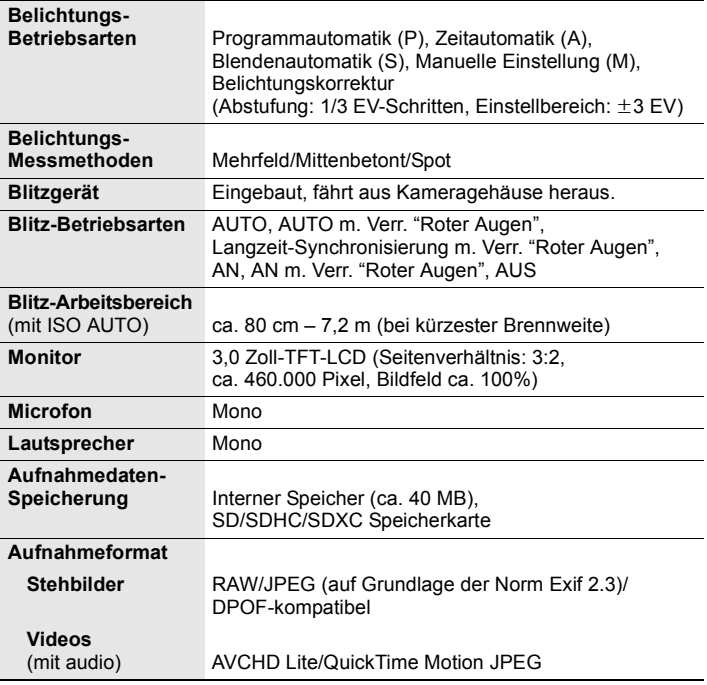

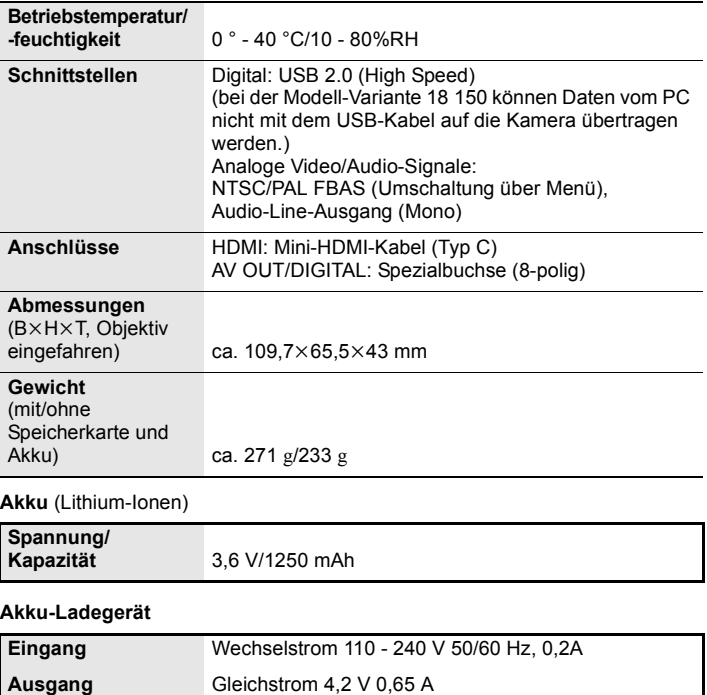

## **Leica Service-Adressen**

#### **Leica Akademie**

Neben anspruchsvollen Produkten der Höchstleistungsklasse von der Beobachtung bis zur Wiedergabe bieten wir als besonderen Service seit vielen Jahren in der Leica Akademie praxisgerechte Seminare und Schulungen an, in denen das Wissen um die Welt der Fotografie, der Projektion und der Vergrößerung sowohl Anfängern als auch fortgeschrittenen Foto-Enthusiasten nahe gebracht wird. Die Inhalte der Kurse-die in modern ausgestatteten Kursraumen im Werk Solms sowie im nahe gelegenen Gut Altenberg von einem ausgebildeten Team von Fachreferenten durchgeführt werden-variieren von allgemeiner Fotografie bis zu interessanten Spezial - gebieten und bieten eine Fülle von Anregungen, Informationen und Ratschlägen für die Praxis. Nähere Auskünfte und das aktuelle Seminarprogramm, einschließlich der Fotoreisen sind erhältlich bei:

Leica Camera AG Leica Akademie Oskar-Barnack-Str. 11 D-35606 Solms Tel.: +49 (0) 6442-208-421 Fax: +49 (0) 6442-208-425 la@leica-camera.com

#### **Leica im Internet**

Aktuelle Informationen zu Produkten, Neuheiten, Veranstaltungen und dem Unternehmen Leica erhalten Sie auf unserer Homepage im Internet unter:

http://www.leica-camera.de

#### **Leica Infodienst**

Anwendungstechnische Fragen zum Leica Programm beantwortet Ihnen, schriftlich, telefonisch, per Fax oder per e-mail der Leica Informations-Service:

Leica Camera AG Informations-Service Postfach 1180 D 35599 Solms Tel: +49 (0) 6442-208-111 Fax: +49 (0) 6442-208-339 info@leica-camera.com

#### **Leica Kundendienst**

Für die Wartung Ihrer Leica Ausrüstung sowie in Schadensfällen steht Ihnen der Customer-Service der Leica Camera AG oder der Reparatur-Service einer Leica Landesvertretung zur Verfügung (Adressenliste siehe Garantiekarte).

Leica Camera AG Customer-Service Solmser Gewerbepark 8 D 35606 Solms Tel: +49 (0) 6442-208-189 Fax: +49 (0) 6442-208-339 customer.service@leica-camera.com

- Das SDXC Logo ist ein Markenzeichen von SD-3C, LLC.
- "AVCHD", "AVCHD Lite" und das "AVCHD"- und "AVCHD Lite"-Logo sind Markenzeichen der Panasonic Corporation und der Sony Corporation.
- Hergestellt unter Lizenz von Dolby Laboratories. Dolby und das Doppel-D-Symbol sind Warenzeichen von Dolby Laboratories.
- HDMI, das HDMI-Logo und "High-Definition Multimedia Interface" sind Marken bzw. eingetragene Marken von HDMI Licensing LLC in den USA und anderen Ländern.
- QuickTime und das QuickTime Logo sind Handelszeichen oder registrierte Handelszeichen der Apple Inc., welche unter Lizenz verwendet werden.
- Leica ist ein eingetragenes Warenzeichen der Leica Microsystems IR GmbH.
- Summicron ist ein eingetragenes Warenzeichen der Leica Camera AG.
- Bei allen sonstigen in dieser Anleitung erwähnten Firmennamen und Produktbezeichnungen handelt es sich um Marken bzw. eingetragene Marken der betreffenden Unternehmen.

Dieses Produkt wird unter der "AVC Patent Portfolio License" für die persönliche und nicht kommerzielle Nutzung durch einen Endverbraucher lizenziert. Im Rahmen dieser Lizenz darf der Endverbraucher (i) Videomaterial nach dem AVC-Standard ("AVC Video") codieren und/oder (ii) AVC-Videomaterial decodieren, das von einem Endverbraucher im Rahmen persönlicher und nicht kommerzieller Aktivitäten codiert wurde, und/oder AVC-Videomaterial decodieren, das von einem Videoanbieter bezogen wurde, der für die Bereitstellung von AVC-Videomaterial lizenziert wurde. Für alle anderen Verwendungen wird weder eine Lizenz erteilt, noch darf diese impliziert werden. Weitere Informationen erhalten Sie bei MPEG LA, LLC. Siehe http://www.mpegla.com.

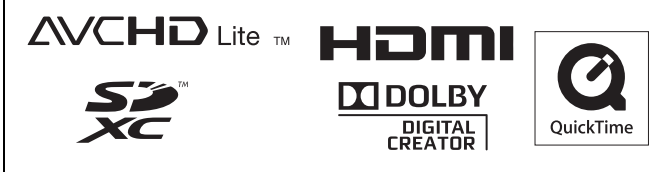

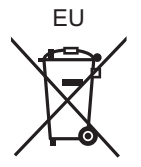

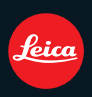

Leica Camera AG / Oskar-Barnack-Straße 11 / 35606 SOLMS / GERMANY Telephone +49(0)6442-208-0 / Telefax +49(0)6442-208-333 www.leica-camera.com 93 357 / VQT3A33